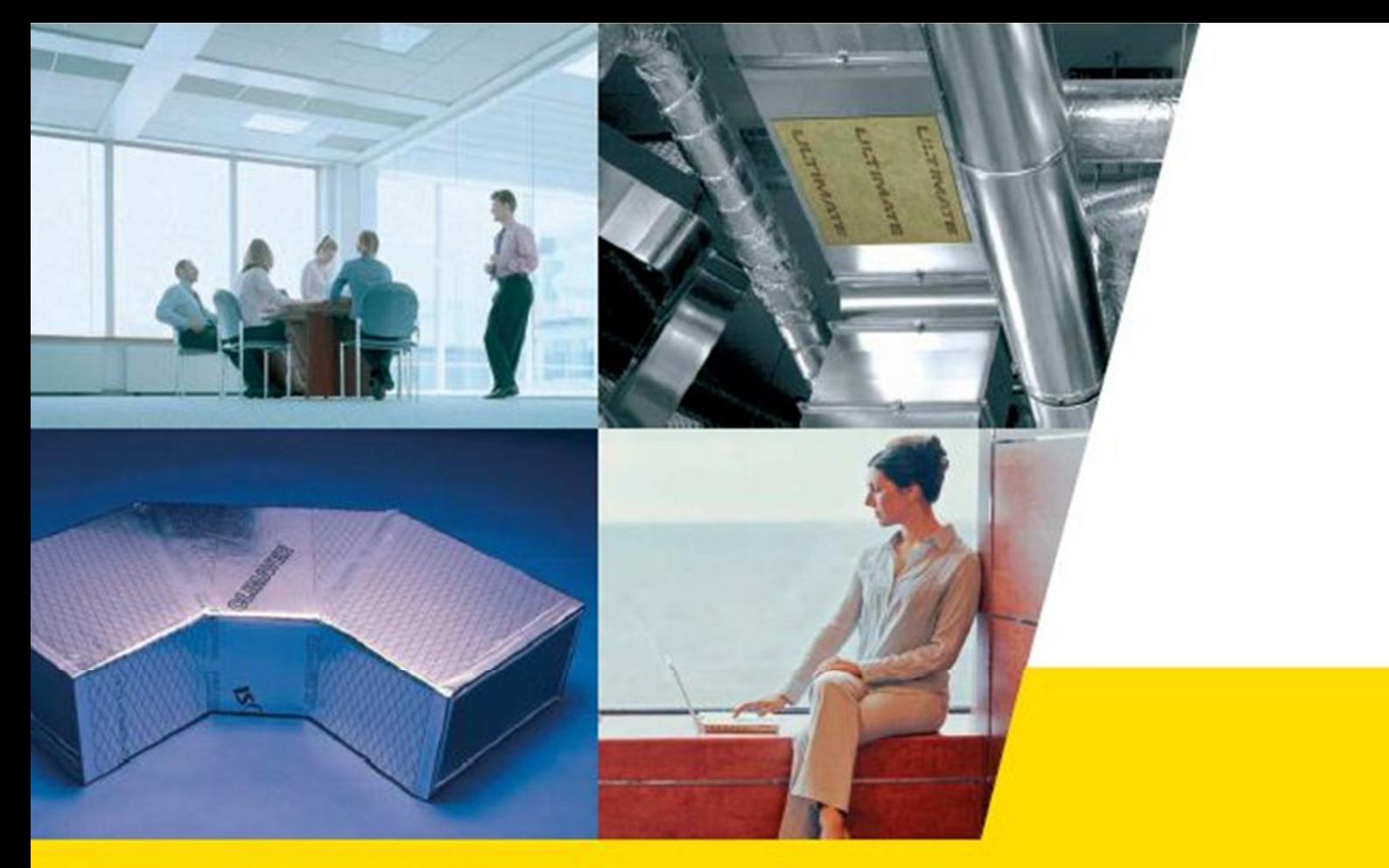

**Technical insulation** 

# **SOFTWARE ACÚSTICO RED DE CONDUCTOS DE CLIMATIZACIÓN CLIMAVER**

## **ClimCalc Acoustic 2.0**

**Nicolás Bermejo V 1.0**

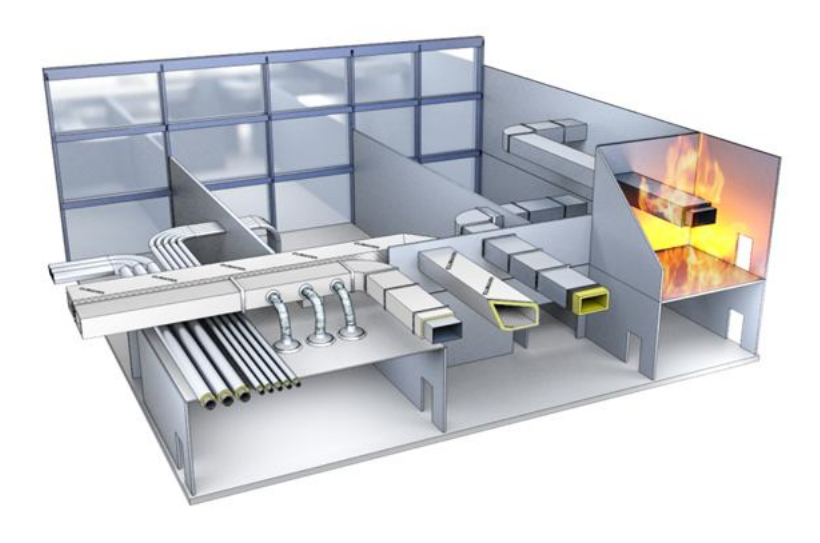

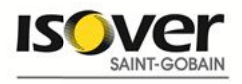

## **ÍNDICE**

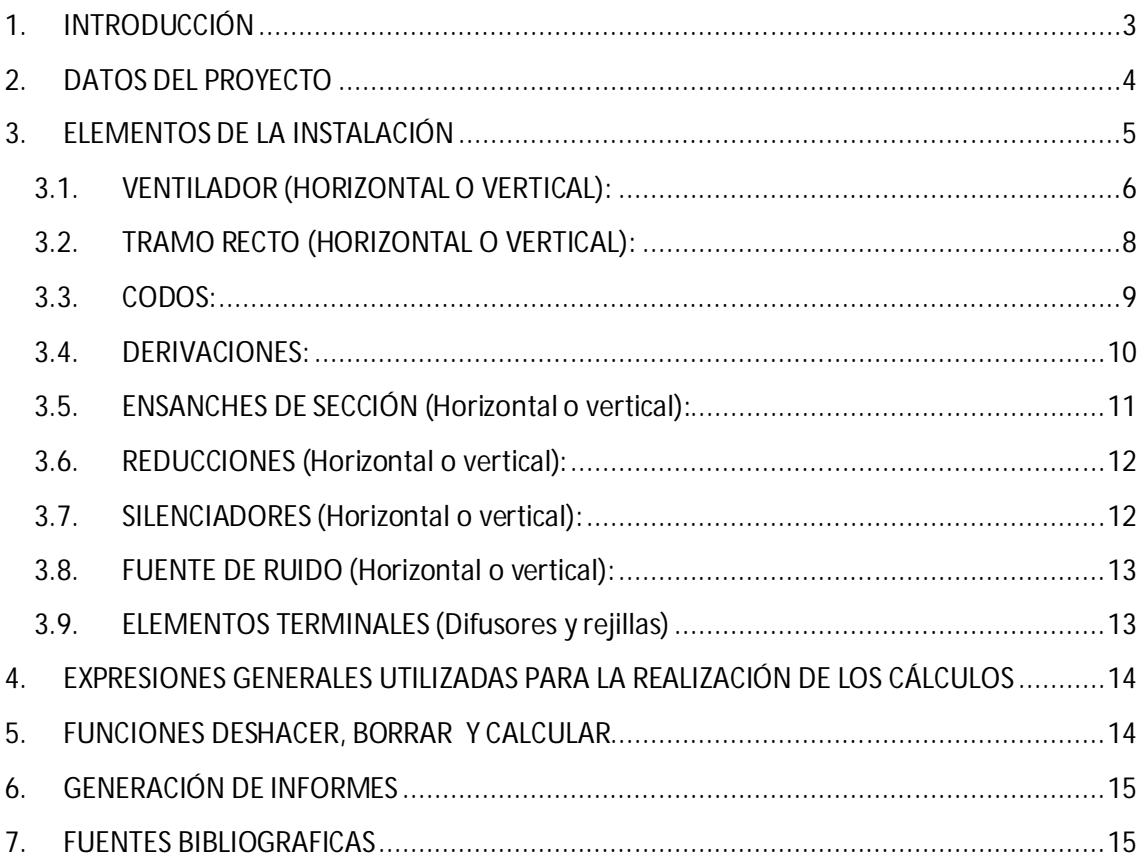

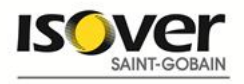

### **1. INTRODUCCIÓN**

En una instalación de climatización, el ruido y las vibraciones producidos por la instalación y las turbulencias causadas por el flujo del aire que circula a través de la red de distribución de aire pueden generar ruidos que se transmitan a los espacios habitables. Si la superficie interior de los conductos esta constituida por un material que refleje con facilidad el sonido (como por ejemplo, el acero), estas turbulencias pueden provocar que las paredes de los conductos entren en vibración, transmitiendo así el ruido a través de toda la red de conductos de climatización y en consecuencia por todo el recinto.

Las instalaciones de climatización poseen varios focos de generación de ruido, que deben ser tratados teniendo en cuenta:

- según su punto de localización física en la instalación,
- según el tipo de ruido generado ruido aéreo o ruido de impacto.

En cuanto al punto de localización física de generación de ruido en la instalación, es fundamental analizar en la fase de proyecto los diversos focos de ruido existentes, con su correspondiente espectro de nivel de presión sonora en rango de frecuencias. A la hora de estudiar y elegir las soluciones y materiales para tratar el ruido en cada foco, será primordial analizar la reducción del nivel de presión sonora en cada banda de frecuencia, teniendo especial cuidado con las frecuencias bajas, siempre más complicadas de tratar.

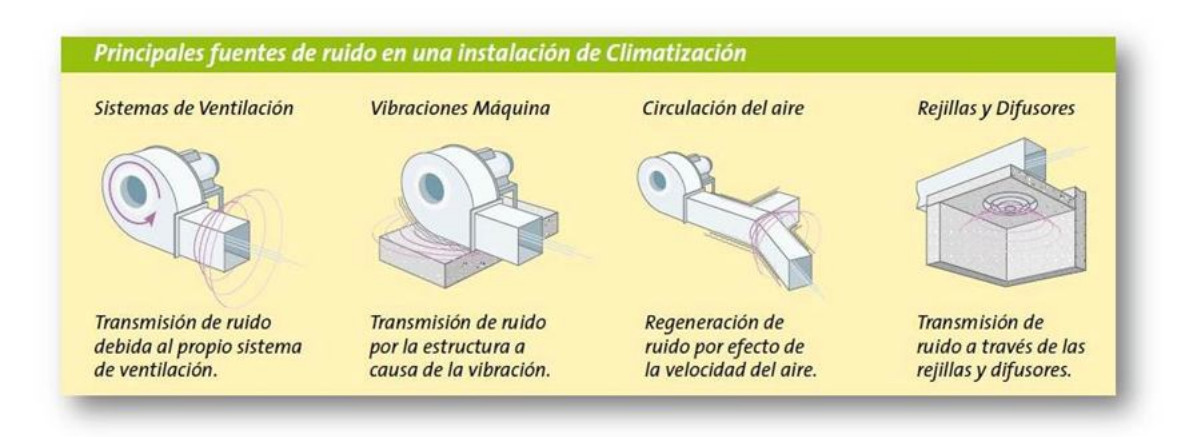

Solo podremos esperar un resultado óptimo si el aislamiento acústico lo hemos planificado e integrado en las primeras fases de un proyecto. En nuestro esfuerzo por controlar el ruido, cada detalle cuenta y es capaz de influir positivamente en el nivel final de ruido. Una buena planificación ha de tener en cuenta múltiples factores.

**ClimCalc Acoustic 2.0,** es una aplicación desarrollada por ISOVER que permite modelizar el comportamiento acústico de una instalación de climatización en la fase de proyecto y predecir

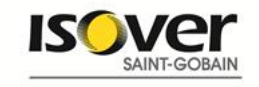

el resultado final de dicha instalación, integrando los elementos de dicha instalación que generan ruido y los elementos atenuadores:

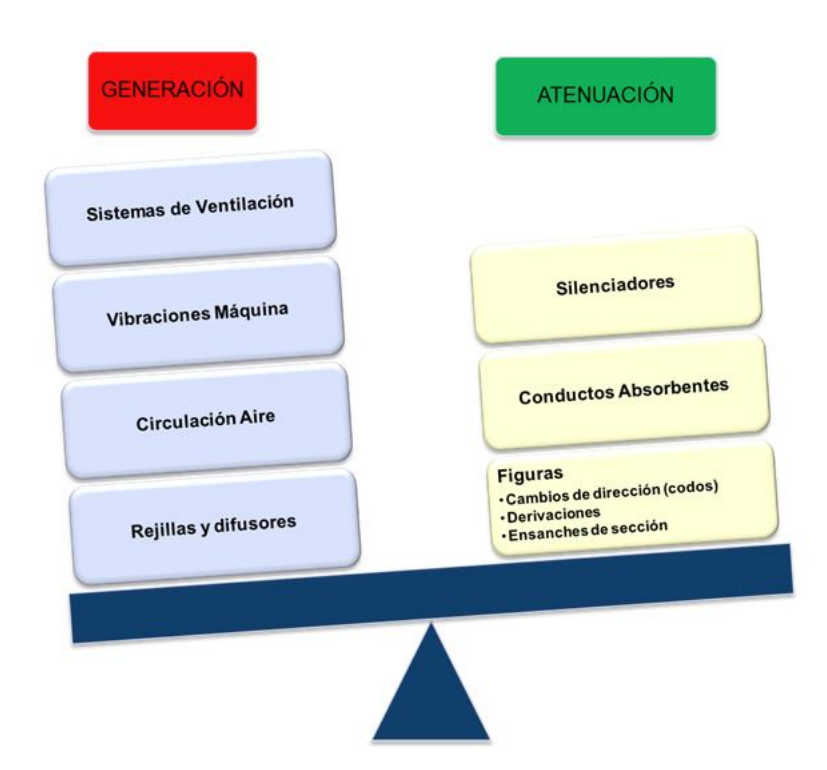

### **2. DATOS DEL PROYECTO**

En este apartado, se deben de introducir los datos del proyecto que aparecerán en el informe final generado por la aplicación y seleccionar el tipo de producto o material del cual están constituidos los conductos de climatización:

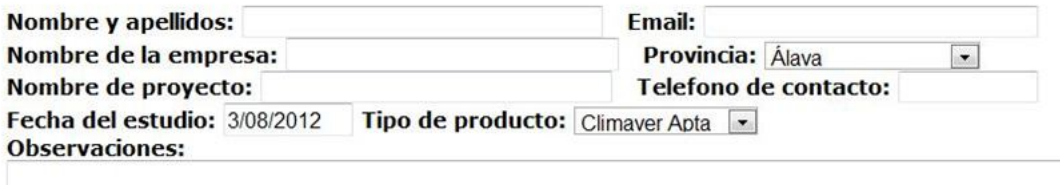

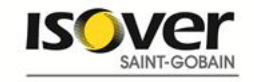

 $\frac{1}{\pi}$ 

## **3. ELEMENTOS DE LA INSTALACIÓN**

#### **Elementos de** la instalación

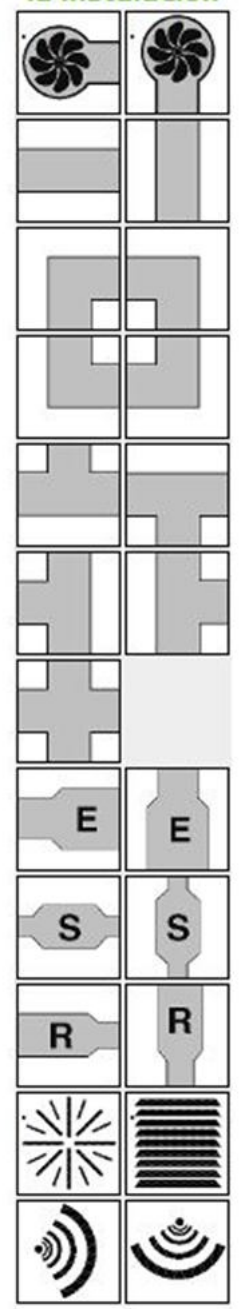

En la parte izquierda de la pantalla y bajo el epígrafe Elementos de la instalación, se encuentran todos los elementos que pueden componer una instalación de climatización y que mediante la tecnología de "arrastrar y soltar" debemos de ir seleccionando para posicionarlos en el escritorio central, dibujando de esta manera la instalación a modelizar.

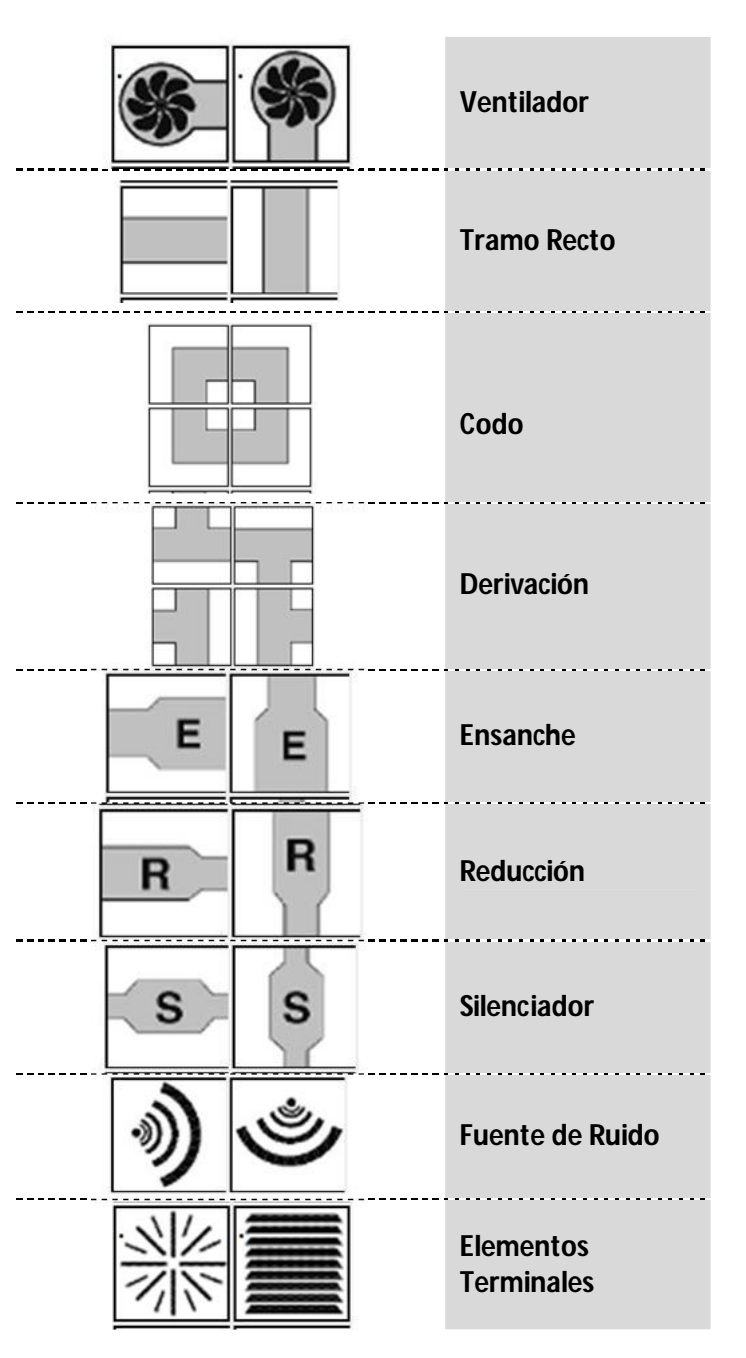

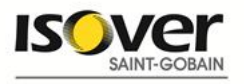

### **3.1. VENTILADOR (HORIZONTAL O VERTICAL):**

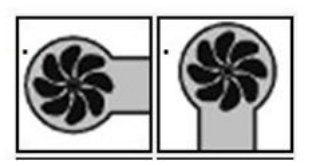

Un ventilador, ya sea horizontal o vertical, debe de ser el primer elemento a integrar dentro de cualquier instalación. Una vez seleccionada esta figura y arrastrada sobre el panel central, debemos de seleccionar si poseemos el espectro sonoro de dicho ventilador:

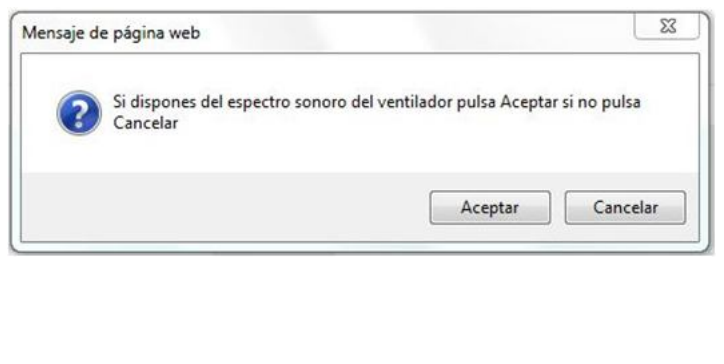

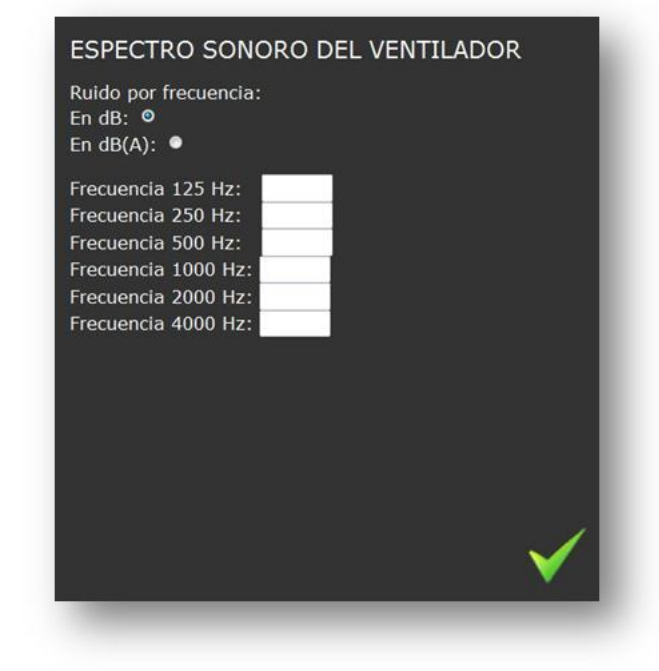

Si disponemos de dicho espectro seleccionaremos aceptar, introduciendo a posteriori y haciendo doble click sobre esta figura dicho espectro (seleccionado entre las dos unidades posibles dB o dB(A).

Si no disponemos del espectro sonoro, seleccionamos cancelar y el sistema nos preguntará se disponemos del nivel de presión sonora global Lw. Si disponemos de dicho valor, deberemos de indicar al sistema haciendo doble click en la figura si se trata de un ventilador axial o centrifugo.

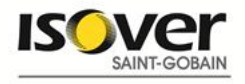

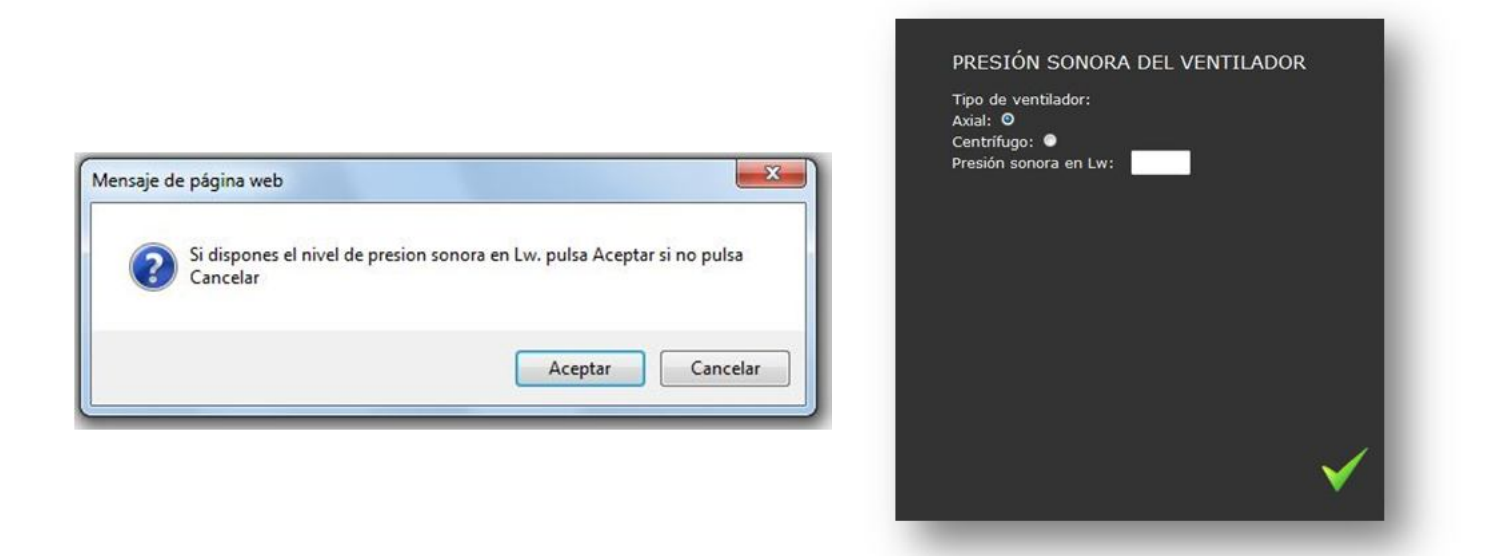

El sistema, realizará los cálculos necesarios para obtener el espectro sonoro de dicho ventilador.

Si no disponemos de ninguno de los valores anteriores, el sistema realizará una modelización del espectro sonoro de dicho ventilador en base al tipo de ventilador del que se trate (Axial o centrifugo) del caudal de aire y de la presión estática del sistema:

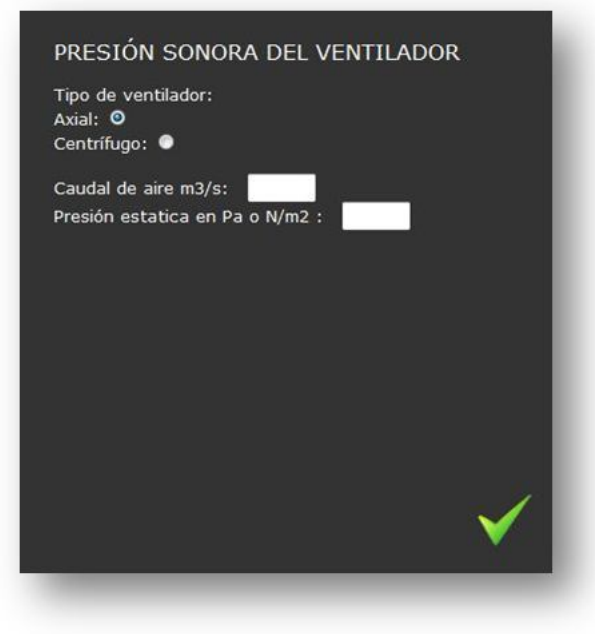

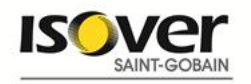

mediante la aplicación de la expresión de Madison-Graham:

$$
L_w
$$
 = 10 log Q + 20 log P + 40

Correcciones del espectro sobre Lw

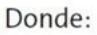

L.: Nivel de presión sonora del ventilador en dB. Q: Caudal de aire  $(m^3/s)$ . P: Presión estática (Pa).

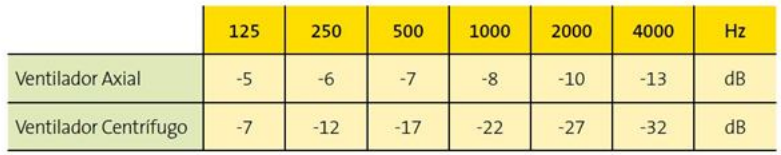

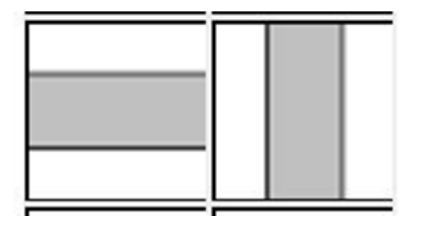

dirección del fluido.

### **3.2. TRAMO RECTO (HORIZONTAL O VERTICAL):**

Un tramo recto es una conducción por la que se transporta un fluido gaseoso sin que exista cambio de

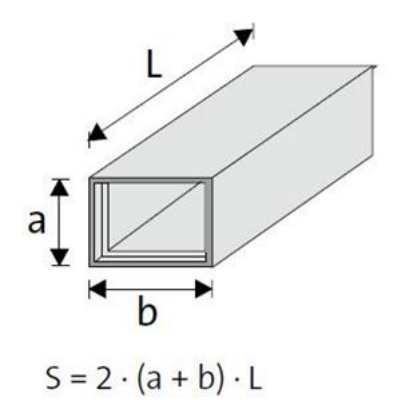

Una vez seleccionado un tramo recto ya sea horizontal o vertical y mediante la tecnología

"arrastrar y soltar" lo ubicamos en el escritorio de la aplicación, deberemos de definir haciendo doble click sobre esta figura su alto, ancho y largo.

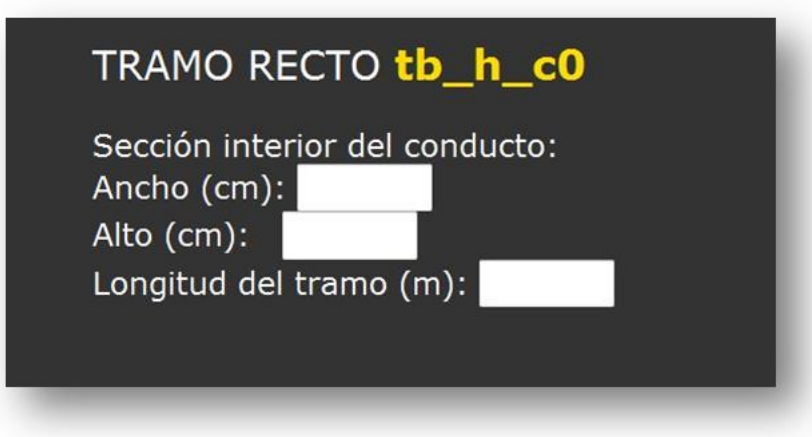

Por definición, un tramo recto es un sistema que

produce una atenuación sobre el ruido generado por la instalación y cuya eficacia vendrá determinada por el coeficiente de absorción acústica de las paredes que constituyen el conducto.

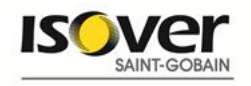

En el caso de los tramos rectos, la estimación de las pérdidas por inserción se ha realizado teniendo en cuenta el siguiente algoritmo:

$$
L = 1,05 \cdot \alpha^{1,4} \cdot \frac{P}{S} |
$$

- $\mathsf{I}$ : Atenuación acústica en dB.
- $\alpha$ : Coeficiente de absorción acústica Sabine del material.
- P: Perímetro interior del conducto en m.
- S: Sección libre del conducto en m<sup>2</sup>.
- I: longitud conducto recto en m.

Al utilizar esta expresión, hay que considerar que el coeficiente de absorción acústica depende de la frecuencia, y, por tanto, la amortiguación resultante depende de la frecuencia analizada. Es por esta razón, por la que se han realizado los cálculos para cada una de las frecuencias utilizadas en acústica arquitectónica.

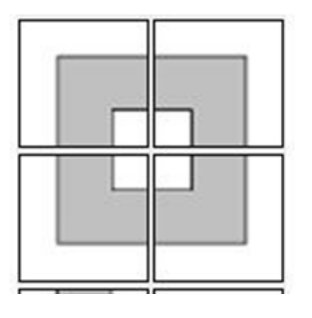

### **3.3. CODOS:**

CODO co\_si\_c0

Ancho (cm): Alto (cm):

Sección interior del conducto:

Un codo es un cambio de dirección dentro de la red de conductos, sin que exista bifurcación del caudal de aire circulante.

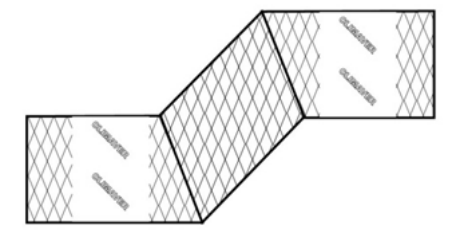

Una vez seleccionada esta figura y mediante la tecnología "arrastrar y soltar" lo ubicamos en el escritorio de la aplicación,

> deberemos de definir haciendo doble click sobre esta figura su alto y ancho.

> Todo cambio de dirección en un conducto absorbente en forma de codo provoca una amortiguación acústica, la cual depende de la frecuencia. Esta atenuación, puede determinarse a través de gráficos empíricos tal y como se muestra en la

gráfica adjunta donde obtenemos la atenuación sonora producida por un codo en una red de distribución en función de las dimensiones y características geométricas de la acometida:

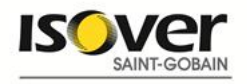

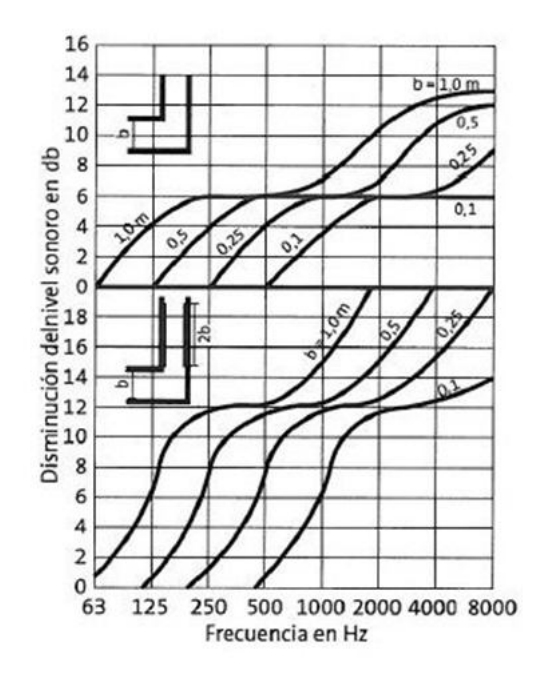

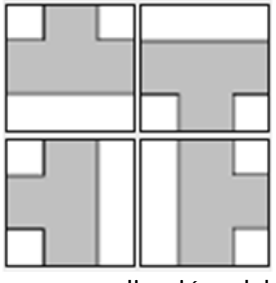

#### **3.4. DERIVACIONES:**

Una derivación es una ramificación de un conducto en otros que pueden ser simétricos o asimétricos.

Una vez seleccionada esta figura y mediante la tecnología "arrastrar y soltar" lo ubicamos en el escritorio de la

aplicación, deberemos de definir haciendo doble click sobre esta figura el alto y ancho de cada una de las partes de la derivación.

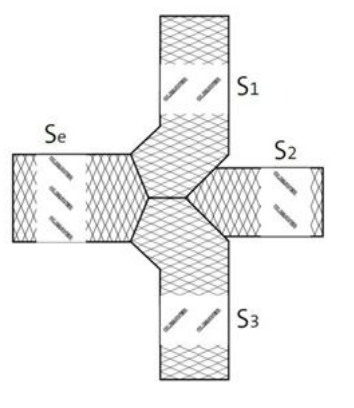

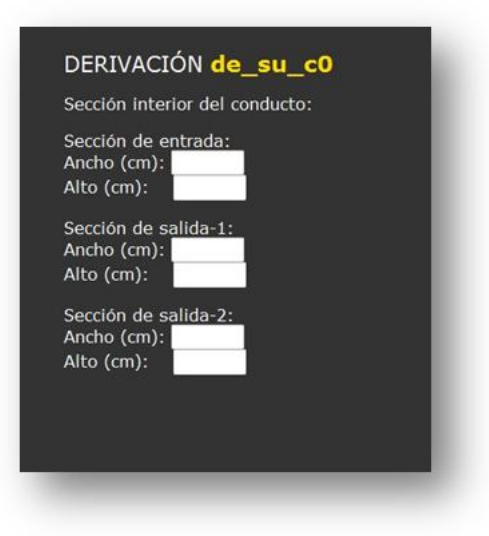

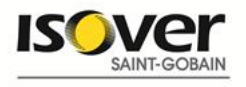

En las derivaciones de flujo, se produce una atenuación acústica que viene dada por la expresión:

$$
\Delta L = 10 \log \frac{S_e}{S_i}
$$

S.: es la sección del conducto considerado. S<sub>s</sub>: sección conducto primario (de entrada).

### **3.5. ENSANCHES DE SECCIÓN (Horizontal o vertical):**

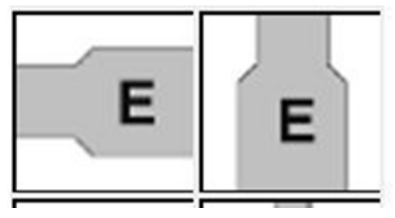

Los ensanches de sección son elementos de la red de distribución de aire que unen conductos adyacentes de distinta sección.

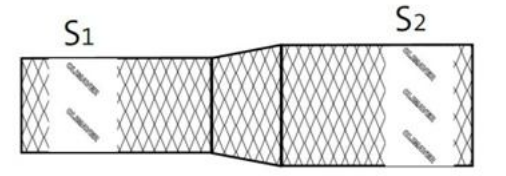

Una vez seleccionada esta figura y mediante la

tecnología "arrastrar y soltar" lo ubicamos en el escritorio de la aplicación, deberemos de definir haciendo doble click sobre esta figura el alto y ancho de cada una de las partes del ensanche.

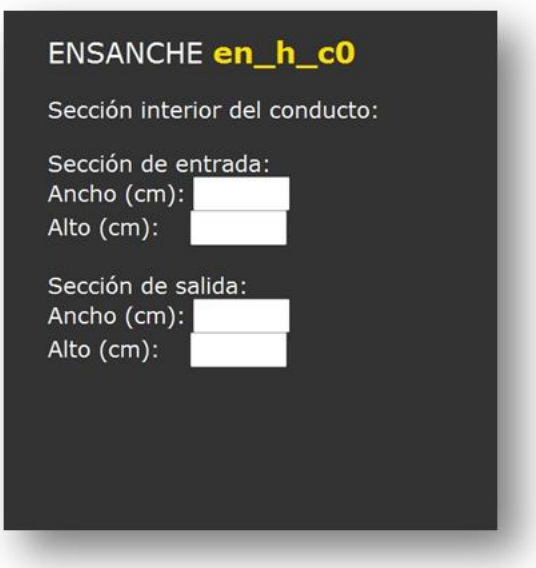

En el caso de un ensanche producido en la sección de la red de conductos, la atenuación acústica viene dada por la expresión:

$$
\Delta L = 10 \log \frac{(m_s+1)^2}{4m_s}
$$

m : es la relación entre las secciones antes y después del ensanche (es decir S<sub>1</sub>/S<sub>2</sub>).

S<sub>1</sub>: es la sección antes del ensanche en m<sup>2</sup>.

S<sub>2</sub>: es la sección después del ensanche en m<sup>2</sup>.

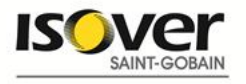

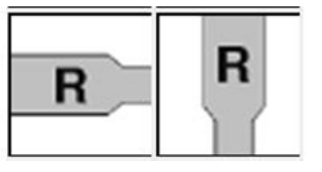

### **3.6. REDUCCIONES (Horizontal o vertical):**

Las reducciones, son elementos de la instalación de conductos de la red de climatización que unen conductos adyacentes de distintita sección.

Una vez seleccionada esta figura y mediante la tecnología "arrastrar y soltar" lo ubicamos en el escritorio de la aplicación, deberemos de definir haciendo doble click sobre esta figura el alto y ancho de cada una de las partes del ensanche.

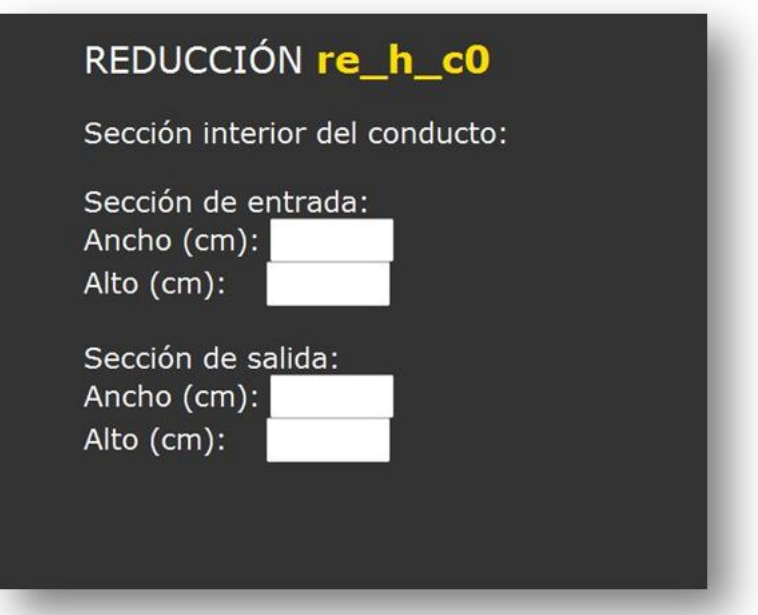

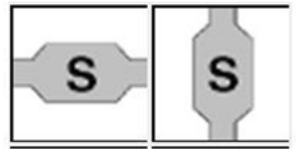

### **3.7. SILENCIADORES (Horizontal o vertical):**

Un silenciador es un elemento dentro de la red de conductos de climatización que produce una atenuación del ruido en un punto de la red. Es necesario conocer el espectro de atenuación sonora de dicho elemento.

Una vez seleccionada esta figura y mediante la tecnología "arrastrar y soltar" lo ubicamos en el escritorio de la aplicación, deberemos de definir haciendo doble click sobre esta figura el espectro de atenuación (seleccionado entre las dos unidades posibles dB o dB(A).

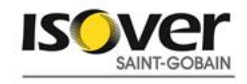

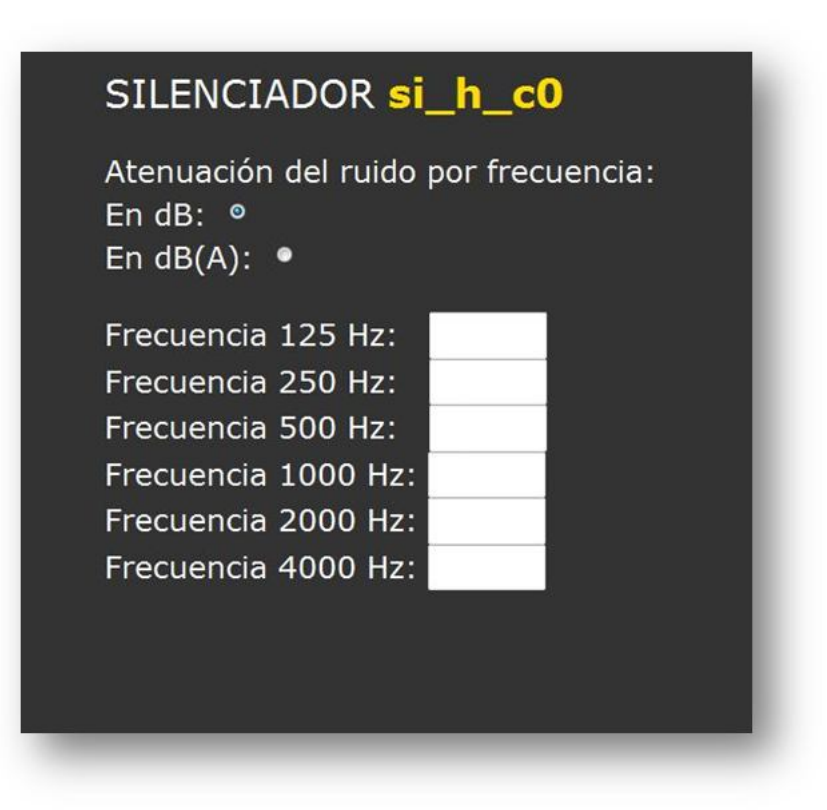

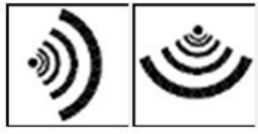

### **3.8. FUENTE DE RUIDO (Horizontal o vertical):**

Mediante esta figura, integraremos cualquier fuente de ruido que se interponga en la red de conductos del sistema de climatización. Una vez seleccionada esta figura y mediante la tecnología "arrastrar y soltar" lo ubicamos en el escritorio de la aplicación, deberemos de definir haciendo doble click sobre la misma el espectro sonoro (seleccionado entre las dos unidades posibles dB o dB(A).

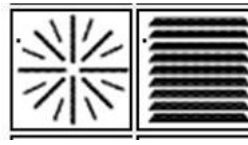

### **3.9. ELEMENTOS TERMINALES (Difusores y rejillas)**

Se trata de los elementos terminales de la instalación. Si disponemos del espectro sonoro seleccionaremos aceptar, introduciendo a posteriori y haciendo doble click sobre esta figura dicho espectro (seleccionado entre las dos unidades posibles dB o dB(A).

Si no disponemos del espectro sonoro, seleccionamos cancelar y el programa no lo tendrá en cuenta a la hora de la realización de los cálculos.

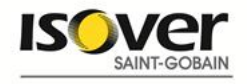

## **4. EXPRESIONES GENERALES UTILIZADAS PARA LA REALIZACIÓN DE LOS CÁLCULOS**

La potencia sonora en la red de distribución, será igual a la suma logarítmica de la potencia sonora de cada una de las fuentes de ruido menos la suma de la atenuación de cada uno de los elementos atenuantes existentes:

$$
L_{\text{w, salida}} = 10 \log \left( \sum 10^{\text{ lm}/10} \right) - \Delta L_{\text{T}}
$$

Tras tener en cuenta el espectro sonoro de las fuentes emisoras dentro de la red de conductos, **ClimCalc Acoustic 2.0** va modelizando el espectro sonoro en cada uno de los puntos de la red, para obtener al final, una predicción del nivel de potencia sonoro a la salida del elemento terminal, teniendo en cuenta las pérdidas por inserción que se producen en la red debido a la presencia de conductos absorbentes Climaver y a la existencia de determinadas figuras.

Para la obtención de los niveles globales se tiene en cuenta los niveles por cada frecuencia:

$$
L_{total} = 10 \cdot \log \sum_{i=1}^{n} 10^{\text{Li}/10}
$$

### **5. FUNCIONES DESHACER, BORRAR Y CALCULAR**

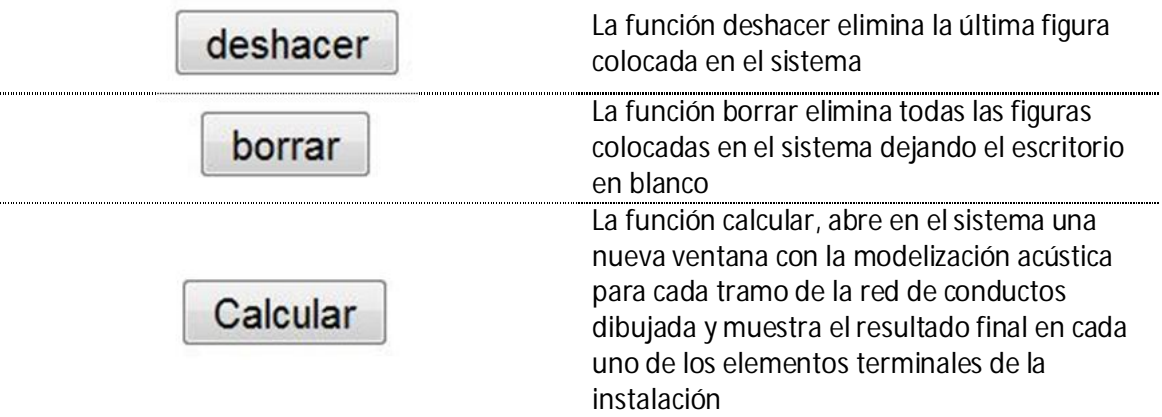

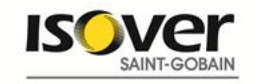

## **6. GENERACIÓN DE INFORMES**

Una vez dibujada toda la instalación, y habiendo introducido todos los datos solicitados por la aplicación para cada una de las figuras, presionando el botón calcular, el sistema devuelve una nueva ventana con la modelización acústica para cada tramo de la red de conductos dibujada y muestra el resultado final en cada uno de los elementos terminales de la instalación.

Es en esta pantalla, donde se habilita el botón generar informe que devuelve un documento en

## Generar informe

pdf que contiene entre otra información los resultados introducidos para la realización de los cálculos, el diagrama conceptual de la instalación sin escalar, los algoritmos de cálculo utilizados, conclusiones, etc.

## **7. FUENTES BIBLIOGRAFICAS**

- Norma UNE-EN 123454-5 Acústica en la Edificación. Estimación de las características acústicas de las edificaciones a partir de sus elementos. Parte 5: Niveles sonoros producidos por los equipamientos de las edificaciones.
- ASHRAE 2007 Sound and vibration and sound and vibration control
- Journal of the Acoustical Society of America H.J. Sabine ("The Absortion of Noise in Ventilating Ducts", JASA, vol.12, pp 53-57,1940) y L.L. Beranek ("Sound Absortion in Rectangulars Ducts", JASA, vol.12, pp 228-231,1940
- UNE-EN ISO 11691 Medida de la pérdida de inserción de silenciadores en conducto sin flujo. Método de medida en laboratorio
- Noise and Vibration Control Leo L. Beranek
- Noise and Vibration Control Engineering Leo L. Beranek e Istvaán L.
- Acústica Arquitectónica: Manuel Recuero López/Constantino Gil González
- Manual de Calefacción y Climatización: Recknagel Sprenger
- ABC de la Acústica Arquitectónica: Higini Arau
- DTIE 2.04 Acústica en instalaciones de Climatización: casos prácticos. ATECYR
- VDI 2081 Noise generation and noise reduction in air conditioning

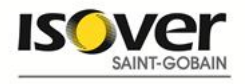